Министерство науки и высшего образования Российской Федерации Лысьвенский филиал федерального государственного автономного образовательного учреждения высшего образования «Пермский национальный исследовательский политехнический университет»

> **ДОКУМЕНТ ПОДПИСАН ЭЛЕКТРОННОЙ ПОДПИСЬЮ** Владелец: Кочнев Виктор Анатольевич<br>Должность: Директор ЛФ ПНИПУ<br>Дата подписания: 27.02.2023 г.<br>Уникальный программный ключ:<br>00cb529b77e4a2048c7ca8446a558e56f0

# УТВЕРЖДАЮ

Доцент с исп. обязанностей зав. кафедрой ТД \_\_\_\_\_\_\_\_\_\_\_\_\_Т. О. Сошина «30» августа 2021 г.

# ФОНД ОЦЕНОЧНЫХ СРЕДСТВ

для проведения текущего контроля успеваемости и промежуточной аттестации обучающихся по дисциплине

# ИНФОРМАЦИОННЫЕ ТЕХНОЛОГИИ

# Приложение к рабочей программе учебной дисциплины

основной профессиональной образовательной программы подготовки специалистов среднего звена по специальности СПО 09.02.07 Информационные системы и программирование (базовая подготовка)

Лысьва, 2021

Фонд оценочных средств разработан на основе:

 Федерального государственного образовательного стандарта среднего профессионального образования по специальности 09.02.07 Информационные системы и программирование (базовая подготовка), утверждённого приказом Министерства образования и науки Российской Федерации «09» декабря 2016 г. № 1547;

 рабочей программы учебной дисциплины «Информационные технологии», утверждённой «30» августа 2021 г.

Разработчик: преподаватель 1 категории\_\_\_\_\_\_\_\_\_\_\_\_\_\_\_\_\_ А. А. Щукина

Фонд оценочных средств рассмотрен и одобрен на заседании предметной (цикловой) комиссии естественнонаучных дисциплин (ПЦК ЕНД) «30» августа 2021 г., протокол № 01.

Председатель ПЦК ЕНД М. Н. Апталаев

## ПАСПОРТ ФОНДА ОЦЕНОЧНЫХ СРЕДСТВ

В результате освоения учебной дисциплины Информационные технологии обучающийся должен обладать предусмотренными ФГОС по специальности СПО 09.02.07 Информационные системы и программирование базовой подготовки следующими результатами обучения: знаниями, умениями, которые формируют профессиональные и общие<sup>1</sup> компетенции.

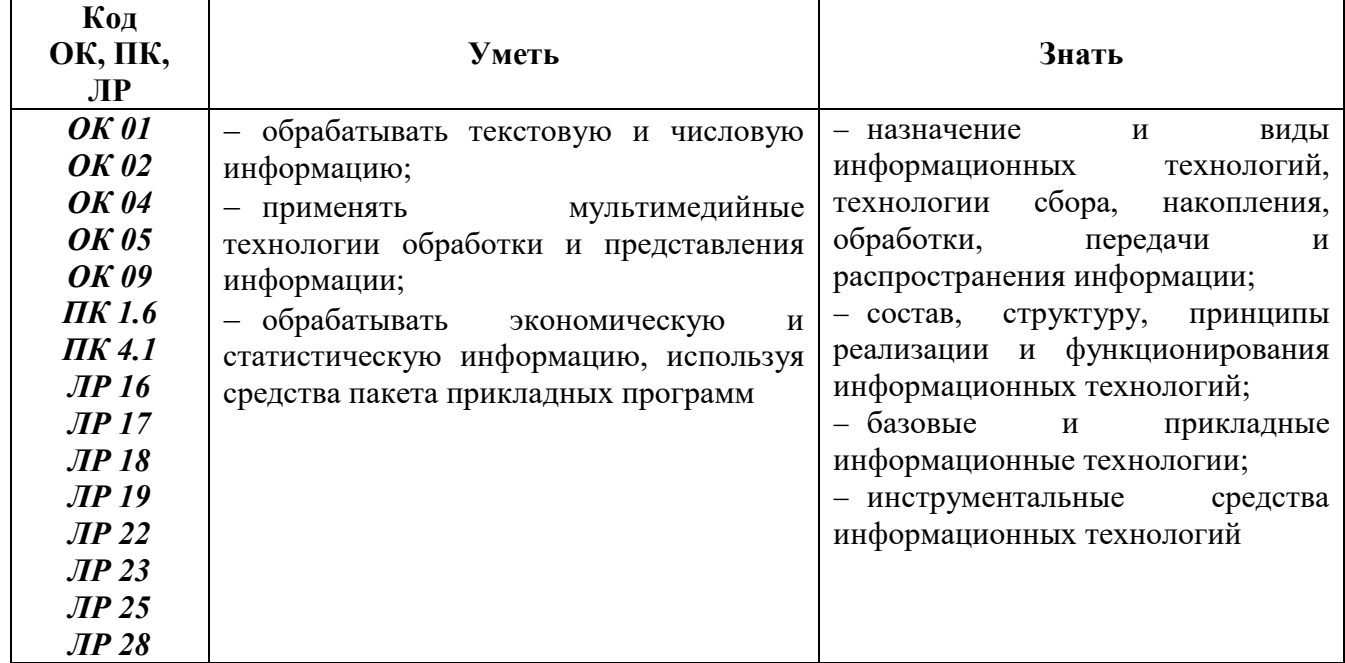

Перечень общих компетенций элементы, которых формируются в рамках учебной дисциплины:

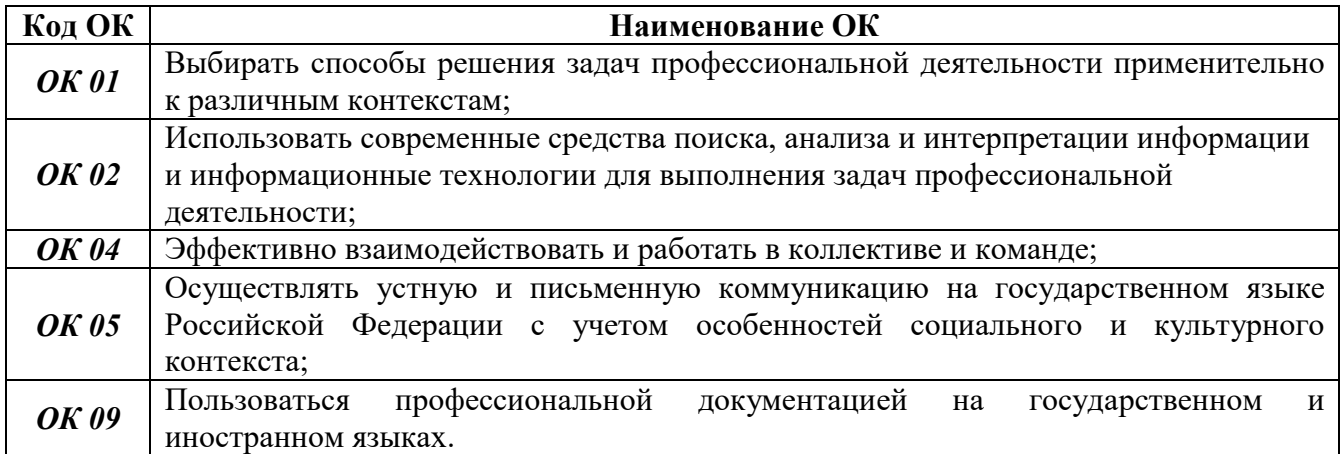

Перечень профессиональных компетенций элементы, которых формируются в рамках дисциплины:

| Код ПК | Наименование ПК                                                                    |
|--------|------------------------------------------------------------------------------------|
|        | <b>ПК 1.6</b> Разрабатывать модули программного обеспечения для мобильных платформ |
| ПК 4.1 | Осуществлять инсталляцию, настройку и обслуживание программного обеспечения        |
|        | компьютерных систем                                                                |

 <sup>1</sup> Введены в действие новые формулировки общих компетенций с 22.10.2022 г. на основании приказа Минпросвещения России от 01.09.2022 № 796 «О внесении изменений в ФГОС СПО»

После изучения учебной дисциплины обучающийся должен демонстрировать следующие личностные результаты:

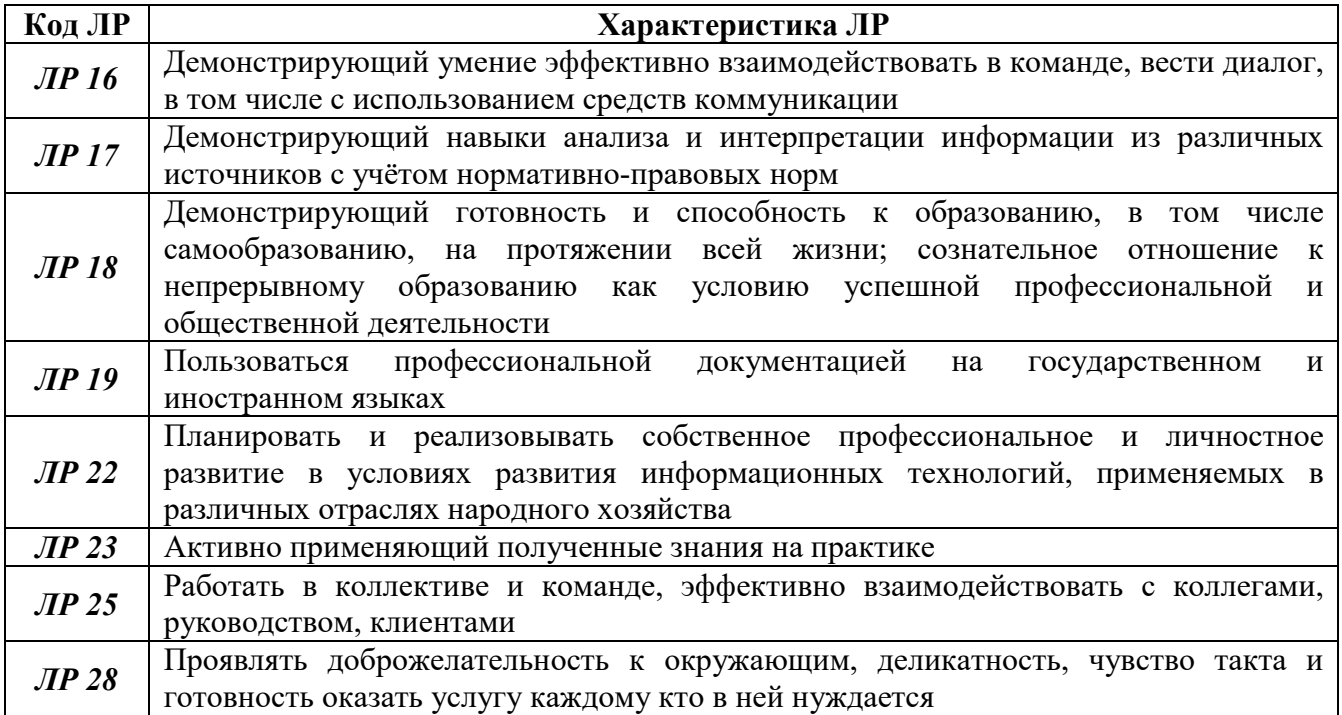

## 1 МЕТОДЫ И ФОРМЫ КОНТРОЛЯ ОЦЕНИВАНИЯ УЧЕБНОЙ ДИСЦИПЛИНЫ

1 Для текущего и рубежного контроля освоения дисциплинарных компетенций используются следующие методы:

- устный опрос;
- тестирование;
- наблюдение и оценка результатов лабораторных занятий;
- экспертная оценка результатов самостоятельной работы;

 экспертная оценка по результатам наблюдения за деятельностью обучающегося в процессе освоения учебной дисциплины.

2 Формой промежуточной аттестации по учебной дисциплине является дифференцированный зачёт, который проводится в сроки, установленные учебным планом и определяемые календарным учебным графиком образовательного процесса.

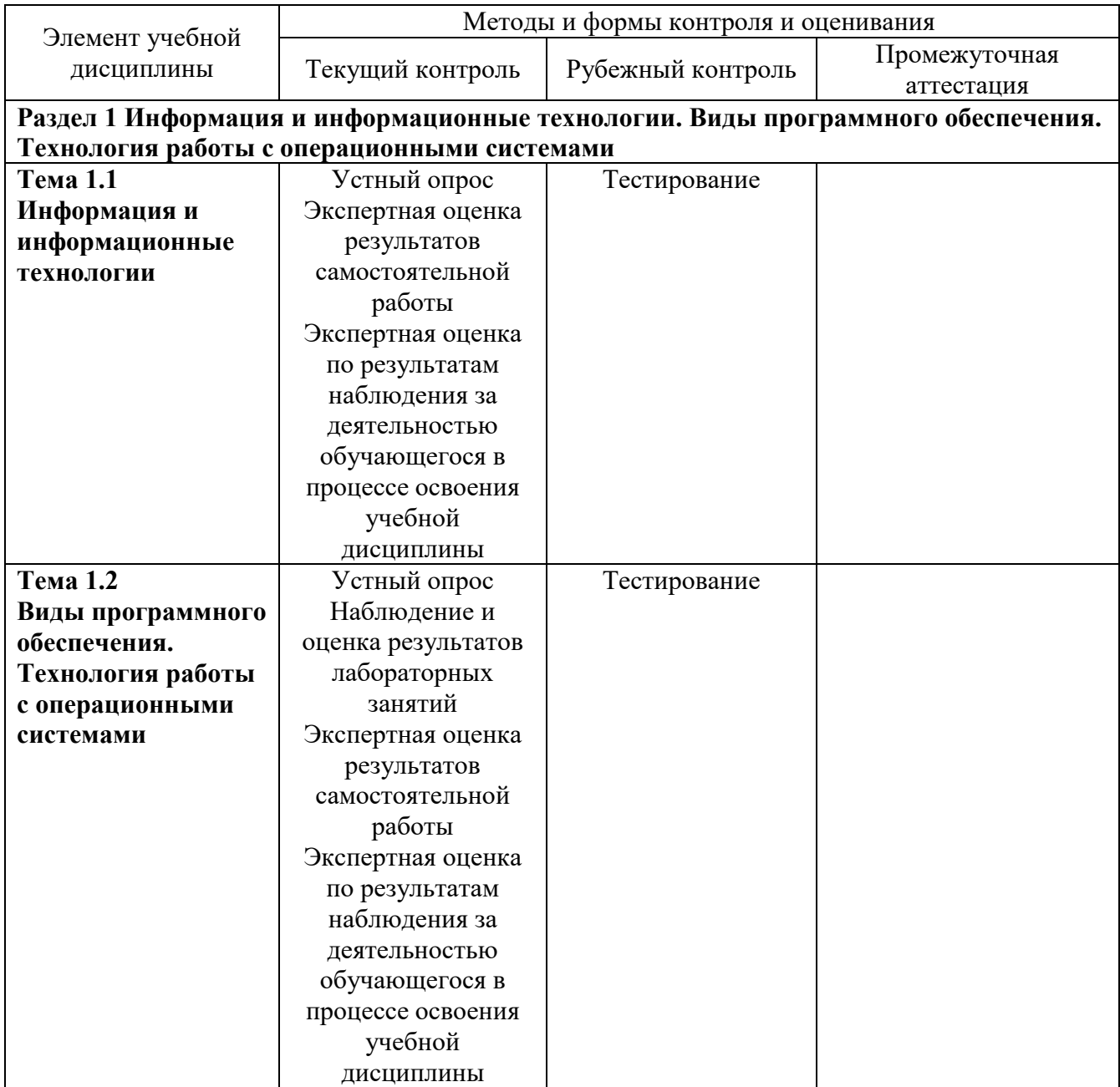

Таблица 1 – Методы и формы контроля и оценивания элементов учебной дисциплины

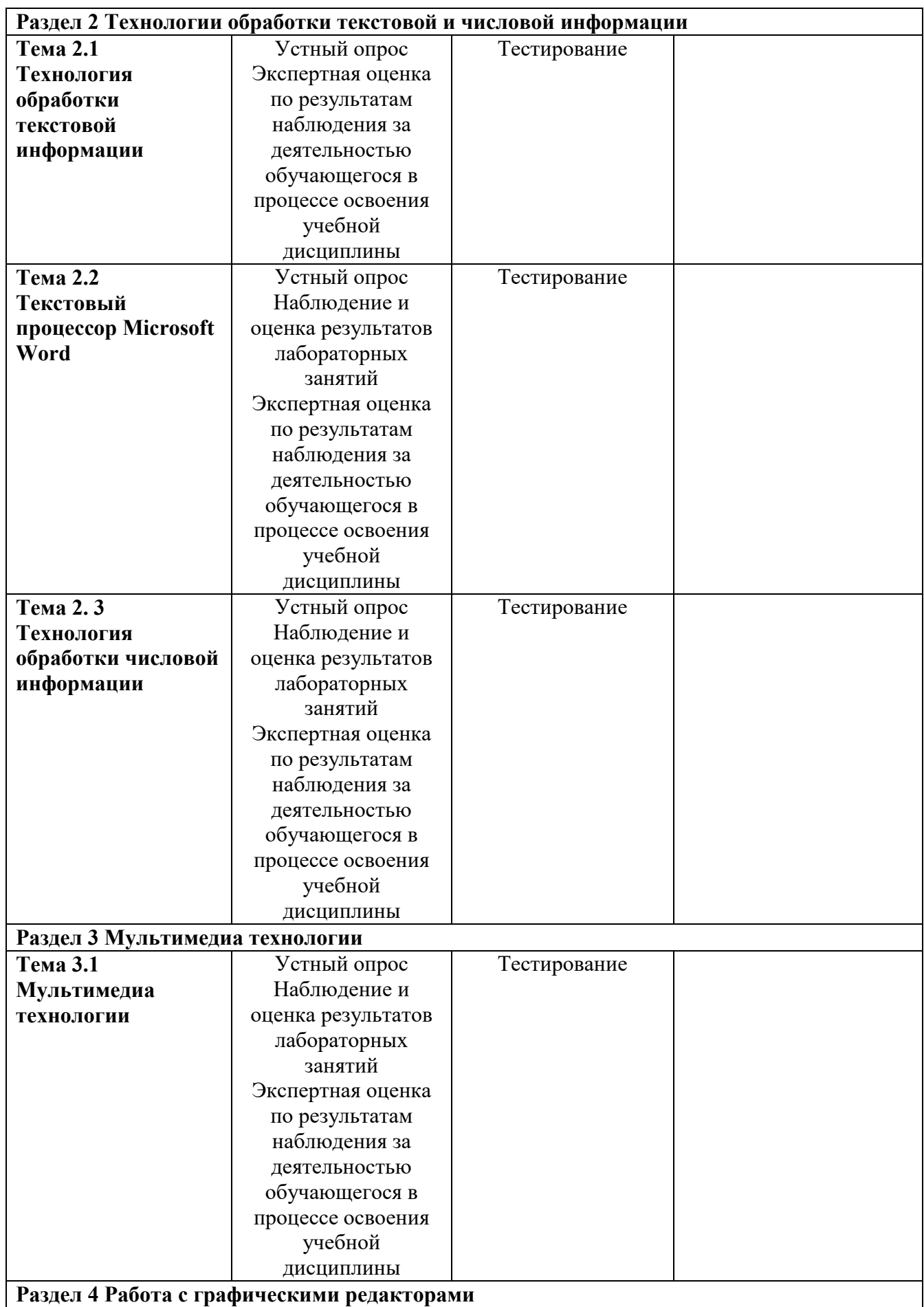

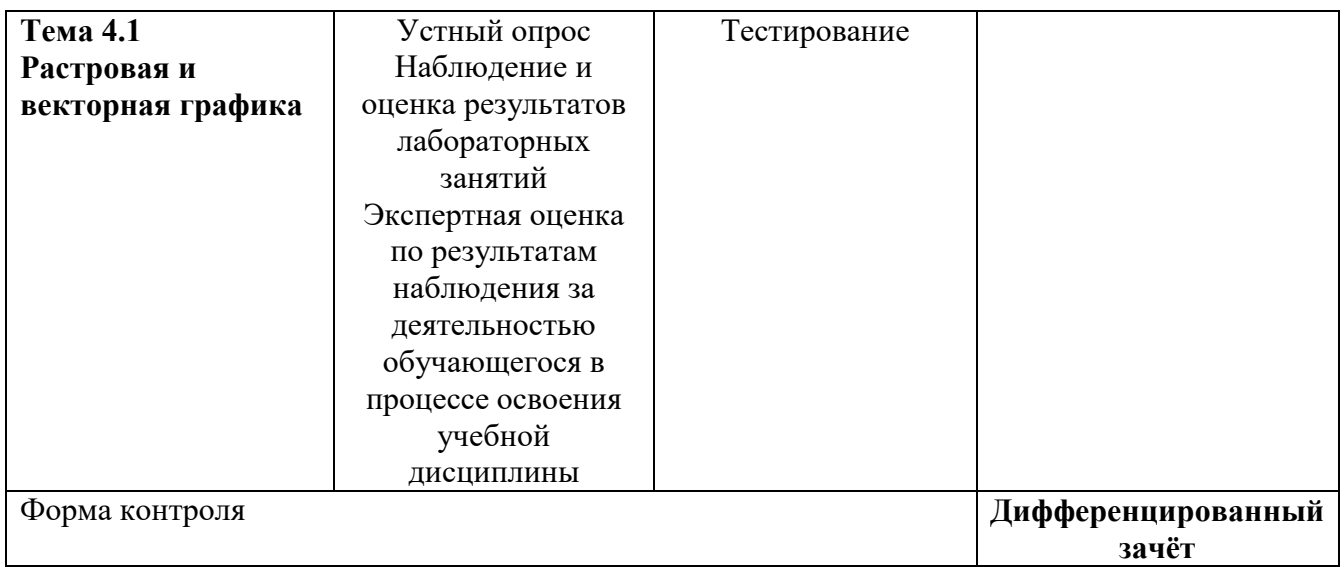

#### Текущий контроль усвоения материала

Текущий контроль усвоения материала проводится в форме устного опроса обучающихся по темам учебной дисциплины.

#### Наблюдение и оценка результатов лабораторных занятий

Типовые темы лабораторных занятий приведены в РПД. Комплекты заданий на лабораторные занятия приведены в МУ по ЛЗ по учебной дисциплине.

#### Экспертная оценка результатов самостоятельной работы

Задания для самостоятельной работы приведены в МУ по СРС по учебной дисциплине.

Качественная оценка определения научного кругозора, степенью овладения методами теоретического исследования и развития самостоятельности мышления студента.

Способом проверки качества организации самостоятельной работы студентов является контроль:

- корректирующий (может осуществляться во время индивидуальных консультаций по вопросам выполнения формы самостоятельной работы);
- констатирующий (по результатам выполнения специальных форм самостоятельной работы);
- самоконтроль (осуществляется самим студентом);
- текущий (в ходе выполнения различных форм самостоятельной работы, установленных рабочей программой);
- промежуточный (оценка результата обучения как итога выполнения студентом всех форм самостоятельной работы).

## Экспертная оценка по результатам наблюдения за деятельностью обучающегося в процессе освоения учебной дисциплины

Осуществляется как наблюдение за процессом деятельности обучающегося в режиме реального времени. Является качественной оценкой освоения учебной дисциплины, учитываемой при промежуточной аттестации.

## Рубежный контроль

Рубежный контроль для комплексного оценивания усвоенных знаний и освоенных умений проводится в форме тестирования (после изучения разделов учебной дисциплины).

# 2 РЕЗУЛЬТАТЫ ОСВОЕНИЯ УЧЕБНОЙ ДИСЦИПЛИНЫ, ПОДЛЕЖАЩИЕ ПРОВЕРКЕ НА ДИФФЕРЕНЦИРОВАННОМ ЗАЧЁТЕ

В результате промежуточной аттестации по учебной дисциплине осуществляется комплексная проверка следующих умений и знаний:

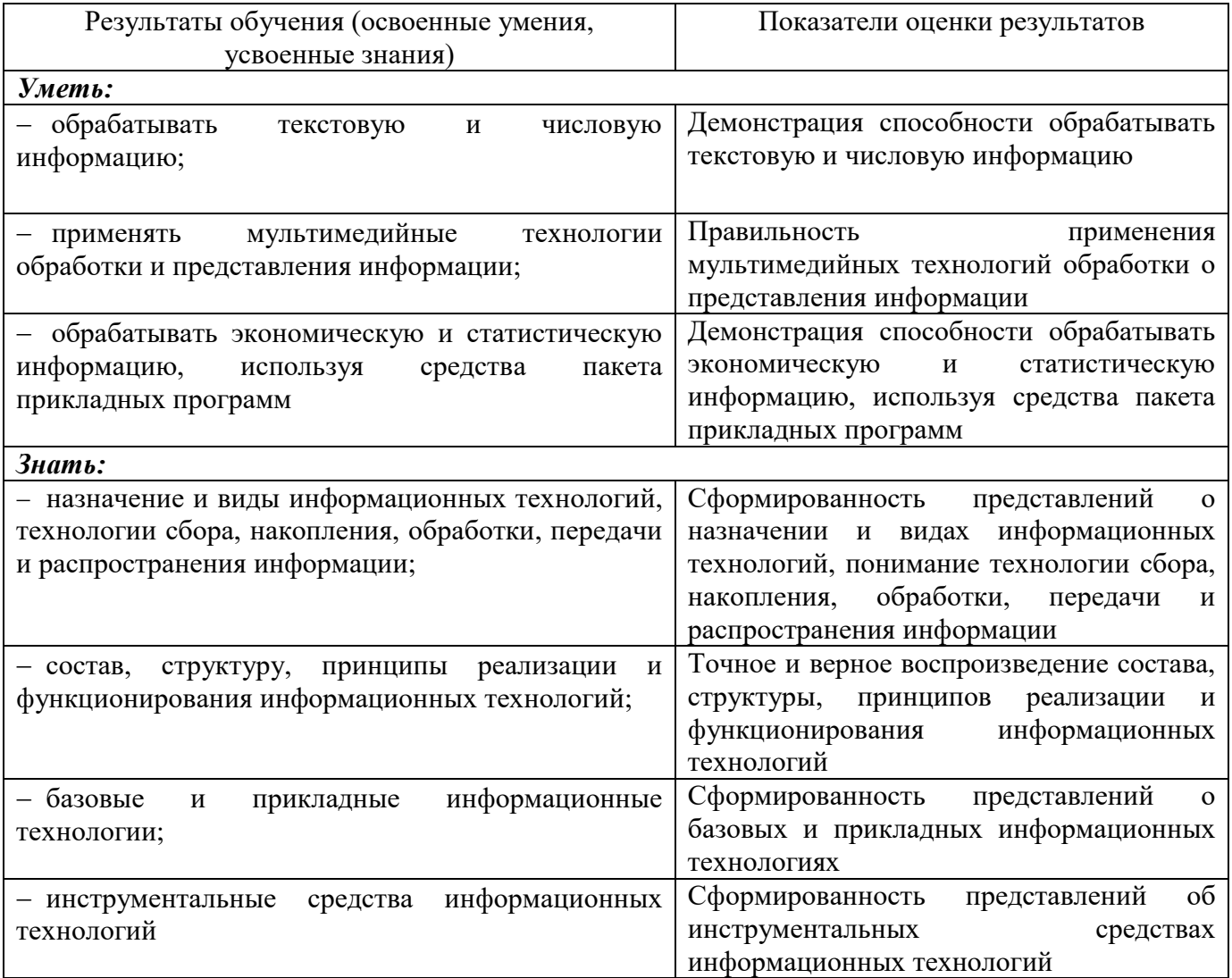

## 3 КРИТЕРИИ ОЦЕНКИ

#### Критерии устного ответа

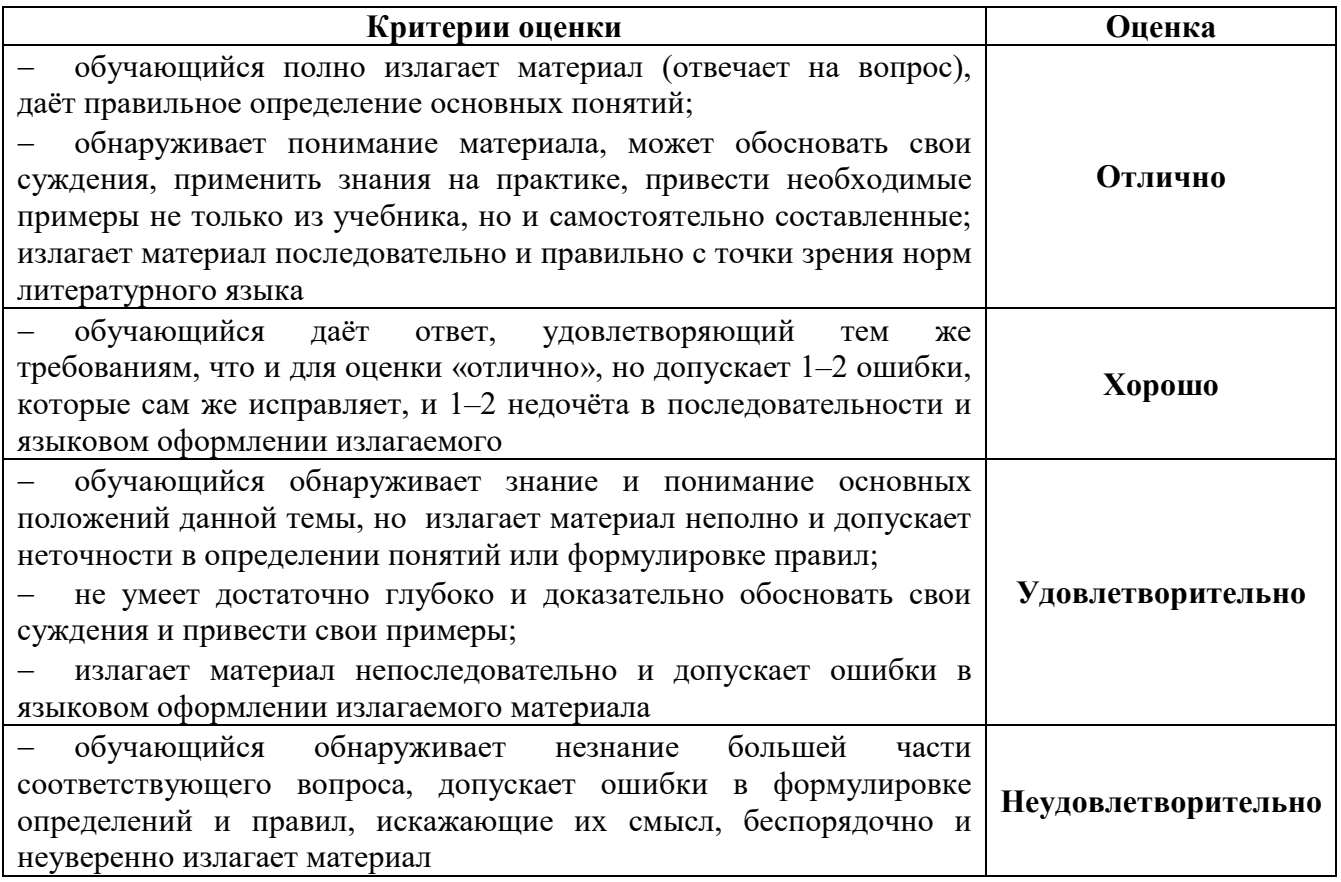

#### Критерии оценки лабораторных занятий

1 активность работы на лабораторном занятии (выполнение всех заданий, предложенных преподавателем);

2 правильность ответов на вопросы (верное, чёткое и достаточно глубокое изложение понятий, идей и т.д.);

3 полнота и одновременно лаконичность ответа (ответ должен отражать основные теории и концепции по раскрываемому вопросу, содержать их критический анализ и сопоставление);

4 умение формулировать собственную точку зрения, грамотно аргументировать свою позицию по раскрываемому вопросу;

5 культура речи (материал должен быть изложен хорошим профессиональным языком, с грамотным использованием соответствующей системы понятий и терминов).

## Критерии оценки лабораторного задания

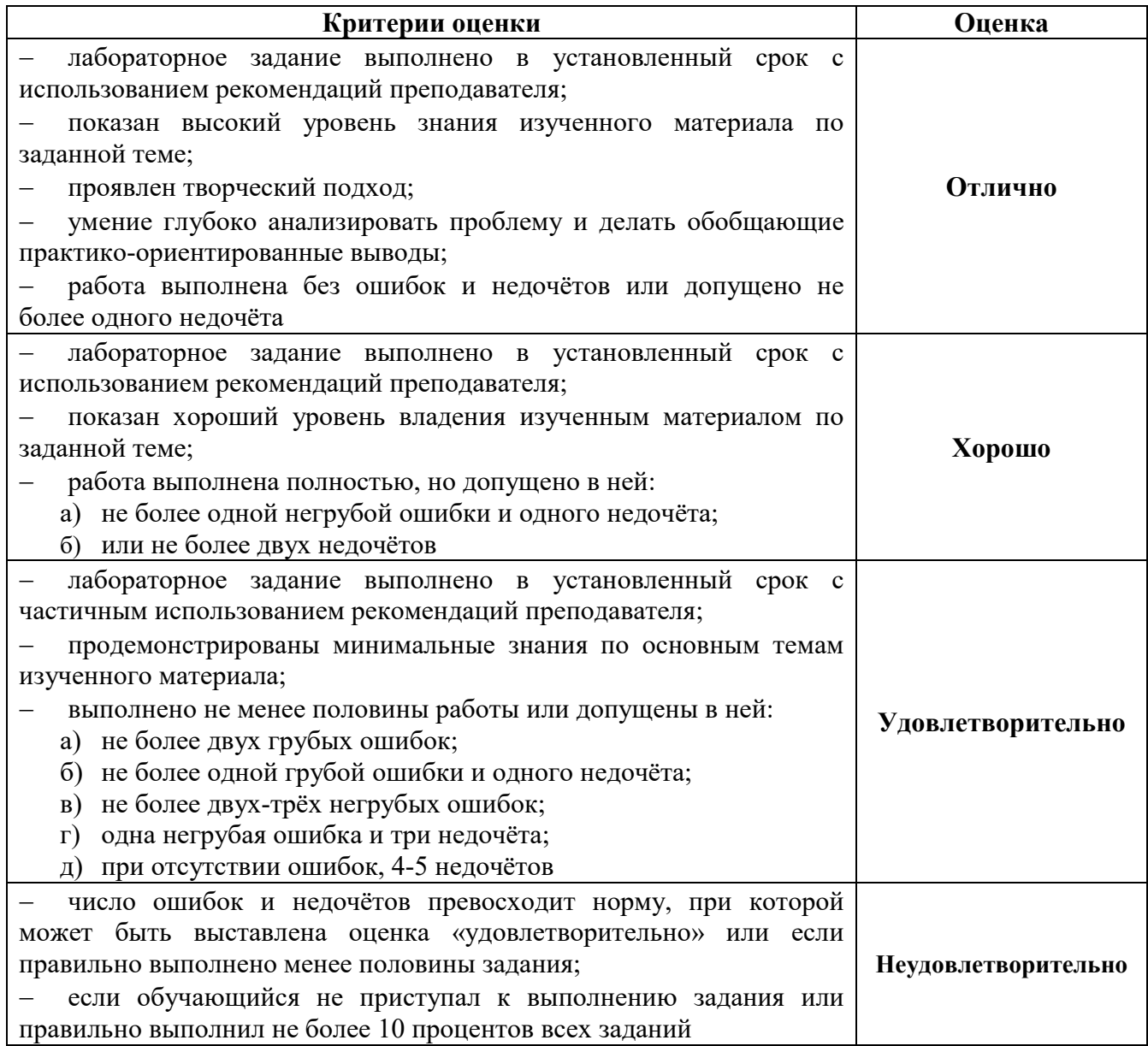

#### Критерии оценивания тестов

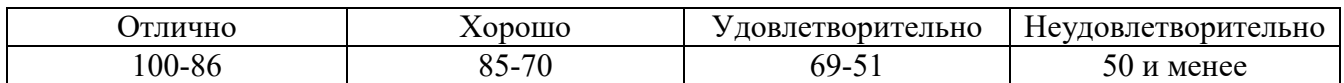

#### Критерии результатов самостоятельной работы

При экспертной оценке результатов самостоятельной работы учитываются такие критерии:

- глубина освоения знаний;
- источники информации;
- качество выполнения работы;
- самостоятельность изложения;
- творчество и личный вклад;
- соблюдение правил оформления.

## Экспертная оценка по результатам наблюдения за деятельностью обучающегося в процессе освоения учебной дисциплины

Интегральная качественная оценка освоения учебной дисциплины, учитываемая при промежуточной аттестации.

Министерство науки и высшего образования Российской Федерации Лысьвенский филиал федерального государственного автономного образовательного учреждения высшего образования

«Пермский национальный исследовательский политехнический университет»

## КОМПЛЕКТ КОНТРОЛЬНО-ОЦЕНОЧНЫХ СРЕДСТВ

## УЧЕБНОЙ ДИСЦИПЛИНЫ

## «ИНФОРМАЦИОННЫЕ ТЕХНОЛОГИИ»

основной профессиональной образовательной программы подготовки специалистов среднего звена по специальности СПО 09.02.07 Информационные системы и программирование (базовая подготовка)

Лысьва, 2021

## Задания для оценки освоения

## Раздела 1 Информация и информационные технологии. Виды программного обеспечения. Технология работы с операционными системами Темы 1.1 Информация и информационные технологии

Обучающийся должен

## знать:

- назначение и виды информационных технологий, технологии сбора, накопления, обработки, передачи и распространения информации;
- состав, структуру, принципы реализации и функционирования информационных технологий;

## уметь:

- обрабатывать текстовую и числовую информацию;
- применять мультимедийные технологии обработки и представления информации;
- обрабатывать экономическую и статистическую информацию, используя средства пакета прикладных программ.

## Типовые вопросы для устного опроса

- 1. Объясните термин «информационные технологии»
- 2. Что такое инструментарий информационной технологии?
- 3. Какие области применения информационных технологий вы знаете?
- 4. Как можно представить процессы, происходящие в информационной системе?
- 5. Как развивались информационные системы?
- 6. Каким образом измеряют информацию? Какие меры информации вам известны?
- 7. Каким образом информация представляется на носителях?
- 8. Как кодируют символы текста, изображения, звук?
- 9. Назовите основные информационные процессы
- 10. Приведите примеры, демонстрирующие различные свойства информации

## Задания для оценки освоения

## Раздела 1 Информация и информационные технологии. Виды программного обеспечения. Технология работы с операционными системами

## Темы 1.2 Виды программного обеспечения. Технология работы с операционными системами

## Обучающийся должен

## знать:

- базовые и прикладные информационные технологии;
- инструментальные средства информационных технологий;

## уметь:

- обрабатывать текстовую и числовую информацию;
- применять мультимедийные технологии обработки и представления информации;
- обрабатывать экономическую и статистическую информацию, используя средства пакета прикладных программ.

## Типовые вопросы для устного опроса

1. Какие классы программного обеспечения по виду лицензирования вы знаете?

- 2. B чём разница между переносимым и межплатформенным программным обеспечением?
- 3. Что такое опасное программное обеспечение?
- 4. Каковы основные функции текстового процессора?
- 5. Что включает в себя современная трактовка термина «мультимедиа»?
- 6. Что такое система BIOS, каковы её функции?
- 7. Какую роль в операционной системе играет ядро?
- 8. Что такое операционная система реального времени?
- 9. Какие приложения входят в состав операционной системы Windows 10?
- 10. С какими типами файловых систем работает операционная система Ubuntu?

## Залания лля оценки освоения

## Раздела 2 Технологии обработки текстовой и числовой информации Темы 2.1 Технология обработки текстовой информации

Обучающийся должен

знать:

 $\frac{1}{2}$ базовые и прикладные информационные технологии;

үметь:

обрабатывать текстовую и числовую информацию.

## Типовые вопросы для устного опроса

- 1. Каково назначение текстовых процессоров? Опишите функциональные возможности текстовых процессоров
- 2. Какие типы документов можно создавать в текстовом процессоре?
- 3. Каковы основные приёмы работы с текстом в текстовом процессоре?
- 4. Что такое шаблон документа? Для чего нужны шаблоны?
- 5. Что такое абзац текста? Чем он отличается от предложения?
- 6. Какие операции применяются для редактирования текста?
- 7. Что такое форматирование текста?
- 8. Какие объекты можно добавлять в текстовый документ?
- 9. Назовите средства автоматизации в текстовом процессоре
- 10. Какие режимы отображения документов вы знаете?

## Задания для оценки освоения

## Раздела 2 Технологии обработки текстовой и числовой информации Темы 2.2 Текстовый процессор Microsoft Word

Обучающийся должен

знать:

 $\equiv$ базовые и прикладные информационные технологии;

үметь:

обрабатывать текстовую и числовую информацию.

## Типовые вопросы для устного опроса

- 1. Охарактеризуйте возможности текстового процессора Microsoft Word
- 2. Что такое стиль? Чем отличается список стилей оформления от списка шрифтов?
- 3. Перечислите структурные элементы страницы
- 4. Опишите способы изменения параметров страницы
- 5. Как установить масштаб изображения на экране?
- 6. Влияет ли масштабирование документа на экране на размер символов при печати?
- 7. Как можно набрать математические формулы в текстовом процессоре Word?
- 8. Опишите возможности рисования процессора Word
- 9. Каковы особенности применения таблиц в процессоре Word?
- 10. Как разместить набранный текст в таблице?

#### Задания для оценки освоения

## Раздела 2 Технологии обработки текстовой и числовой информации Темы 2.3 Технология обработки числовой информации

Обучающийся должен

## знать:

базовые и прикладные информационные технологии;

## уметь:

- обрабатывать текстовую и числовую информацию;
- обрабатывать экономическую и статистическую информацию, используя средства пакета прикладных программ.

## Типовые вопросы для устного опроса

- 1. Для решения каких задач используются табличные процессоры? Какие преимущества может дать обработка информации с помощью электронных таблиц по сравнению с обработкой вручную?
- 2. Опишите возможности современных табличных процессоров. В каких областях деятельности человека они могут использоваться?
- 3. Что такое ячейка и как определяется её положение в таблице? Какая ячейка называется активной и как она выделяется?
- 4. Что называется рабочей книгой в Excel? В чём состоит отличие рабочей книги от рабочего листа?
- 5. Каково назначение Строки формул, Поля имени текущей ячейки?
- 6. Перечислите все способы ссылки на ячейку и на диапазон ячеек
- 7. Что такое относительный адрес ячейки? Можно ли изменить формат относительного адреса ячейки?
- 8. Как указать абсолютный адрес ячейки? В каких случаях необходимо использовать абсолютный адрес?
- 9. Что такое функция в Excel?
- 10. Каково назначение диаграмм?

## Задания для оценки освоения Раздела 3 Мультимедиа технологии Темы 3.1 Мультимедиа технологии

## Обучающийся должен

## знать:

базовые и прикладные информационные технологии;

## уметь:

применять мультимедийные технологии обработки и представления информации.

## Типовые вопросы для устного опроса

- 1. Какие виды информации относятся к мультимедиа? Чем мультимедиа отличается от других видов информации?
- 2. Приведите примеры мультимедиа продуктов
- 3. Назовите сферы применения мультимедиа технологий
- 4. Какими параметрами можно охарактеризовать цифровой звуковой поток?
- 5. На чём основано сжатие звуковой информации?
- 6. Чем отличаются цифровые аудио- и видеопотоки с точки зрения компьютерной обработки?
- 7. Каким образом браузер обрабатывает мультимедиа информацию?
- 8. Назовите основные этапы создания презентаций
- 9. Какие основные режимы просмотра существуют в PowerPoint?
- 10. Какая особенность есть у кнопок управления по сравнению с другими автофигурами, использующимися в PowerPoint?

## Задания для оценки освоения

# Раздела 4 Работа с графическими редакторами

## Темы 4.1 Растровая и векторная графика

Обучающийся должен

знать:

базовые и прикладные информационные технологии;

уметь:

применять мультимедийные технологии обработки и представления информации.

## Типовые вопросы для устного опроса

- 1. Назовите основные отличия векторного представления графической информации от растрового представления
- 2. Приведите основные отличия цветовой модели RGB от цветовой модели CMYK
- 3. Какие из приведённых видов изображений лучше представлять в векторной форме:
	- чёрно-белый портрет;
	- чертёж детали;
	- схему алгоритма решения квадратного уравнения;
	- Российский флаг?
- 4. Какие типы графических данных поддерживает редактор GIMP?
- 5. Сколько оттенков серого будет иметь изображение, в котором каждый пиксель описывается 8 битами?
- 6. Сколько памяти занимает изображение профессиональной графики с экранным разрешением 1900\*1200 и 32 битами на пиксель?
- 7. Графический редактор имеет возможность сохранить рисунок в формате 16 цветов BMP и формате 24-битового рисунка BMP. Во сколько раз больше займёт места изображение 24-битового рисунка по сравнению с 16-цветным?
- 8. Каким цветам соответствуют значения RGB, равные 0,255,0; 255,0,255; 255,255,0?
- 9. Каково значение CMYK ярко-красного цвета?
- 10. Какие типы графических файлов поддерживаются приложением Microsoft Word?

## Типовые тесты по разлелам

## 1 Типовой тест по разделу 1 Информация и информационные технологии. Виды программного обеспечения. Технология работы с операционными системами

#### Условия выполнения задания:

- тест выполняется в аудитории во время лекционных занятий;
- для выполнения теста необходимо следующее оборудование: бланки с тестами, ручки.

Инструкция: на выполнение теста отводится 30 минут, внимательно прочитайте вопрос, в зависимости от задания выберите один или несколько вариантов ответа, ответы занесите в бланк теста.

- 1. Полнота это свойство информации, ...
	- а) определяющее степень её соответствия реальному объекту, процессу или явлению
	- b) означающее, что по составу она достаточна для принятия правильного решения
	- с) отражающее меру возможности её получения
	- d) определяющее степень её неискажённости
- 2. Информационный процесс, организующийся в случае, когда нужна осведомляющая информация от множества источников, называется ...
	- а) получением
	- **b)** обработкой
	- с) преобразованием
	- d) сбором
- 3. Для двоичного кодирования целых чисел в диапазоне от 0 до 255 достаточно использовать
	-
	- а)  $16nT$
	- b)  $66nT$
	- с)  $86nT$
	- d) 8 байт
- 4. Справочно-правовые системы должны удовлетворять следующим требованиям ...
	- а) полнота базы данных
	- b) необязательность использования информационных технологий
	- с) актуализация информационных баз справочно-правовых систем
	- d) бесплатное распространение
- 5. Операционные системы (ОС) делятся на группы: ...
	- а) узкозадачные
	- **b**) многозадачные
	- с) широкоформатные
	- d) многопользовательские
- 6. Носители информации в компьютере именуются ...
	- а) русскими буквами с символом «!»
	- b) русскими буквами с символом «#»
	- с) латинскими буквами с символом «:»
	- d) латинскими буквами с символом «\*»
- 7. К операциям с файлами (папками) относится ...
	- а) создание
	- **b)** совмещение
	- с) печать
	- d) клонирование
- 8. Процесс записи на диск специальной управляющей информации, определяющей точки начала и конца отдельных секторов диска, называется ...
	- а) дефрагментацией
	- **b**) инсталляцией
	- с) форматированием
	- d) копированием
- 9. Установите соответствие между атрибутами файла в ОС Windows и их назначениями.
	- 1) Только для чтения -
	- 2) Скрытый \_\_\_\_\_\_
	- 3) Системный –
	- а) Используется для работы программ резервного копирования
	- b) В файле содержатся важные функции для работы операционной системы
	- с) Файл не предназначен для внесения изменений
	- d) Файл не отображается на экране при проведении файловых операций
- 10. Установите соответствие между вариантами представления окон и их видом на экране.
	- 1) Полноэкранный –
	- 2) Обычный -
	- 3) Свёрнутый –
	- а) Окно представлено строкой контекстного меню
	- b) Окно в виде кнопки на панели задач
	- с) Окно занимает часть экрана
	- d) Окно занимает весь экран

- 1. Адекватность это свойство информации, ...
	- а) отражающее меру возможности её получения
	- b) определяющее степень её соответствия текущему моменту времени
	- с) определяющее степень её соответствия реальному объекту, процессу или явлению
	- d) означающее, что по составу она достаточна для принятия правильного решения
- 2. Защита это информационный процесс, обеспечивающий ...
	- а) перевод данных из одной формы в другую или из одной структуры в другую
	- b) комплекс мер, направленных на предотвращение разрушения и изменения данных
	- с) отсеивание данных, в которых нет необходимости
	- d) упорядочение данных по заданному признаку с целью удобства использования
- 3. Количество независимых значений, которые можно закодировать, используя 16 бит, равно
	- $\dddotsc$
	- a)  $256$
	- b)  $1600$
	- c)  $65536$
	- d)  $160000$
- 4. К сервисному программному обеспечению относятся ...
	- а) программы для работы с видео
	- **b**) программы архивации
	- с) антивирусные программы
	- d) программы-компиляторы
- 5. К операционным системам относятся ...
	- a) Norton Commander
	- b) Word
	- c)  $OS/2$
	- d) Unix
- 6. Атрибутом сектора диска является ...
	- а) имя
	- b) адрес
	- с) кластер
	- d) дорожка
- 7. Папки, которые создаются и обслуживаются операционной системой Windows, называются ...
	- а) нулевыми
	- b) посторонними
	- с) сжатыми
	- d) системными
- 8. В операционной системе Windows имя файла может содержать ...
	- а) 3 латинских символа
	- b) до 8 символов
	- с) до 255 символов
	- d) любое количество символов
- 9. Установите соответствие между действиями с файлами и папками и их исполнением.
	- 1) Создание файлов и папок -
	- 2) Переименование файлов и папок -
	- 3) Копирование и перемещение файлов и папок -
	- а) Изменение имени объекта
	- b) Присвоение имени и регистрация в файловой системе
	- с) Изменение расположения объекта
	- d) Удаление, уничтожение, стирание

## 10. Установите соответствие между видами окон и их назначениями.

- 1) Окно приложения -
- 2) Окно документа -
- 3) Диалоговое окно -
- а) Предназначено для работы с объектами приложений
- **b)** Отражает запущенное приложение
- с) Предназначено для выполнения действий с папками
- d) Является инструментом обработки команд пользователя

## 2 Типовой тест по разделу 2 Технологии обработки текстовой и числовой информации

## Условия выполнения задания:

- тест выполняется в аудитории во время лекционных занятий;
- для выполнения теста необходимо следующее оборудование: бланки с тестами, ручки.

Инструкция: на выполнение теста отводится 30 минут, внимательно прочитайте вопрос, в зависимости от задания выберите один или несколько вариантов ответа, ответы занесите в бланк теста.

## Вариант 1

- 1. Приёмами форматирования в текстовом процессоре WordPad являются ...
	- а) использование стилей оформления
	- b) настройка параметров абзаца
	- с) автоматическое создание нумерованных списков
	- d) создание маркированных списков

## 2. Установите соответствие между командами и кнопками окна текстового процессора.

- 1) Создать  $-$
- 2) Открыть $-$
- 3) Предварительный просмотр -

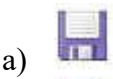

- $\circ$   $\Box$  $\mathbf{d}$
- 3. Установите соответствие между кнопками и командами форматирования объектов.
	- 时- $1)$
	- 2)  $4x -$
	- $3)$   $\mathbb{R}$
	-
	- а) Обтекание текстом
	- **b**) Повернуть
	- с) Обрезка
	- d) Группировать
- 4. Скопировать выделенный фрагмент текста в Буфер обмена в текстовом процессоре можно кнопкой ...
	- $\mathbb{R}$  $a)$
	- $\frac{1}{2}$  $b)$
	- $\Gamma_{\rm B}$  $c)$
	- $\Delta$
	- $\mathbf{d}$
- 5. Сохранить отредактированный документ под новым именем можно командой...
	- а) Сохранить
	- **b)** Подготовить
	- с) Сохранить как ...
	- d) Заменить
- 6. На рисунке представлен фрагмент окна табличного процессора. Установите соответствие между элементами окна табличного процессора и их названиями.

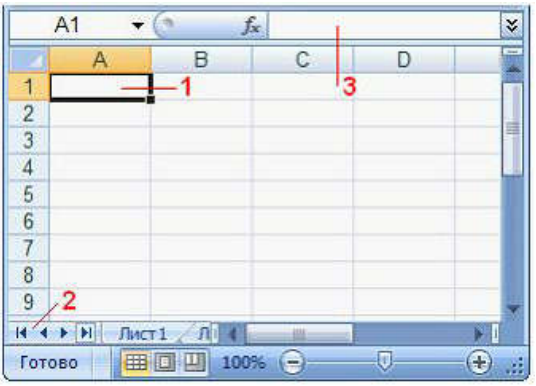

- а) Поле Имя $-$
- b) Переход на первый лист-
- c) Строка формул  $-\underline{\hspace{2cm}}$
- d) Активная ячейка -
- 7. Результатом вычислений в ячейке D4 табличного процессора будет число \_\_\_\_\_\_.

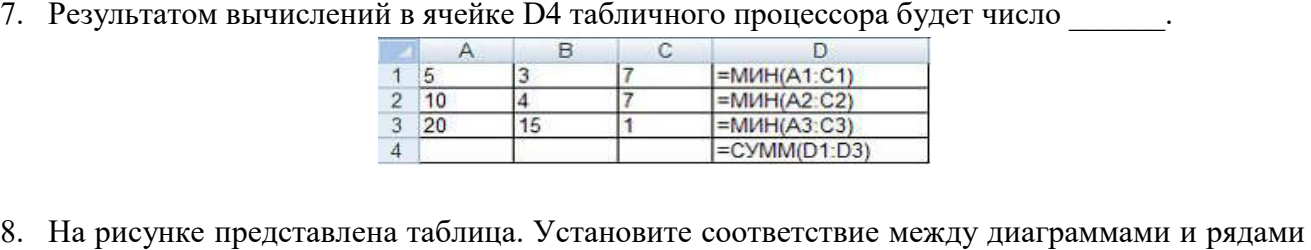

данных, использованных для их построения.

 $D$ 

 $\mathbb{R}$  $\mathbf{F}$ 

6

 $\frac{1}{2}$ 

5

**A** 

Учатся на "2"

 $\overline{2}$ 

 $B$   $C$ 

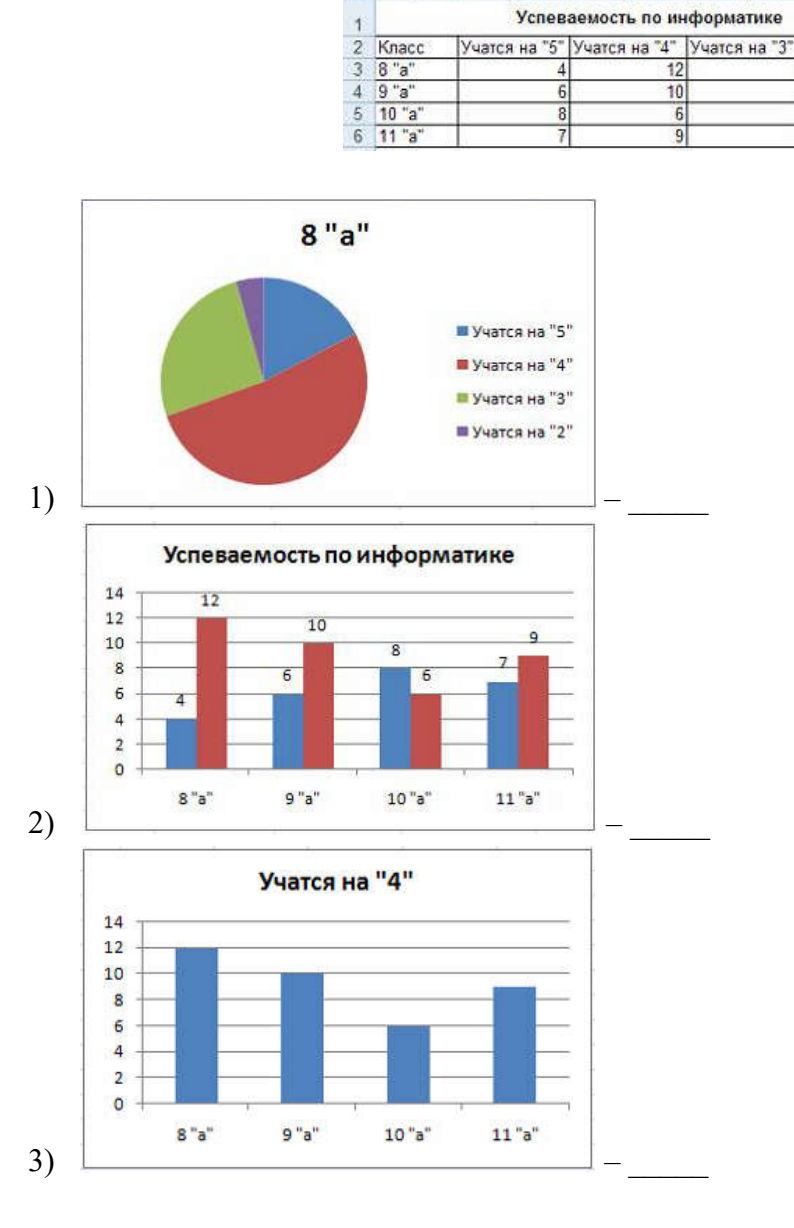

 $A$ 

- a) Столбцы Учатся на «5» и Учатся на «4»
- b) Столбец Учатся на «4»
- c) Строки 9 «а» и 10 «а»
- d) Строка 8 «а»
- 9. В табличном процессоре MS Excel нельзя удалить ...
	- а) столбец
	- b) строку
	- с) имя ячейки
	- d) содержимое ячейки
- 10. Колонтитул может содержать ...
	- а) любой текст и изображения
	- b) только фамилию, имя и отчество автора
	- с) только дату создания документа
	- d) только название документа

- 1. Настольные издательские системы предоставляют ...
	- а) возможность автоматизации процесса вёрстки полиграфических изданий
	- b) средства просмотра Web-документов
	- с) возможность поиска нормативных документов
	- d) расширенные средства управления текста с объектами
- 2. Установите соответствие между кнопками окна текстового процессора и их назначениями.
	- 1)  $\bullet$   $-$
	- 2)  $\boxed{\Delta}$  -
	- $3)$   $\boxed{7}$   $\boxed{}$
	-
	- а) Сохранить
	- **b**) Заливка
	- с) Предварительный просмотр
	- d) Справка по Microsoft Word
- 3. Установите соответствие между разделителями и их назначениями.
	- 1)  $\text{IIpo6en} -$
	- 2) Точка –
	- 3) Клавиша Enter -
	- а) Отделяет приложения друг от друга
	- **b)** Разделять слова в тексте
	- с) Перемещает курсор в конец строки
	- d) Используется для перехода в начало следующего абзаца
- 4. Для выделения произвольного фрагмента текста необходимо ...
	- а) установить указатель мыши напротив выделяемой строки слева от документа и нажать **КНОПКУ МЫШИ**
	- b) дважды щёлкнуть мышью по требуемому слову
	- с) щёлкнуть в области рисунка
- d) установить указатель мыши в начале фрагмента, нажать клавишу Shift и щёлкнуть в конце зоны выделения
- 5. Перемещение выделенного фрагмента текста в Буфер обмена можно выполнить командой
	- $\dddotsc$
	- а) Заменить
	- **b**) Вставить
	- с) Вырезать
	- d) Найти
- 6. Установите соответствие между элементами окна табличного процессора и их назначениями.

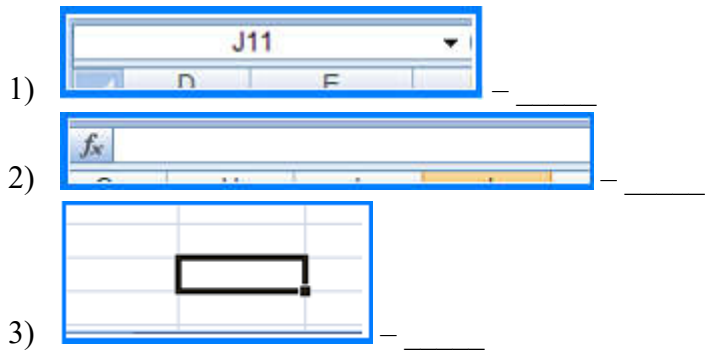

- а) Осуществляют навигацию по ярлычкам рабочих листов
- b) Позволяет просматривать и редактировать данные ячейки
- с) Выделяет активную ячейку
- d) Отражает имя активной ячейки
- 7. Результатом вычислений в ячейке С20 будет число

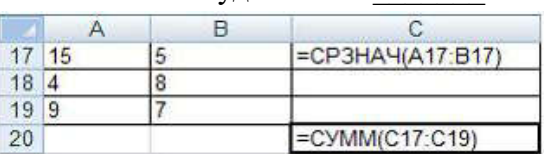

8. Установите соответствие между отформатированными заголовками и выбранными способами выравнивания данных в ячейках электронных таблиц.

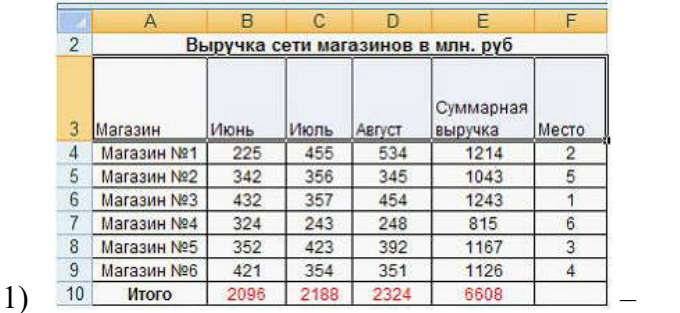

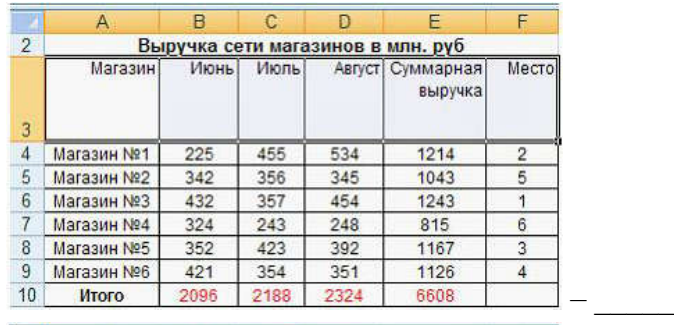

 $2)$ 

 $3)$ 

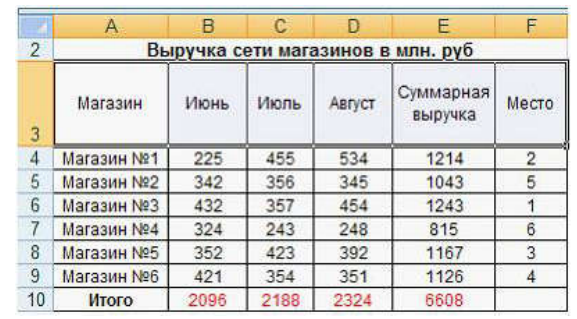

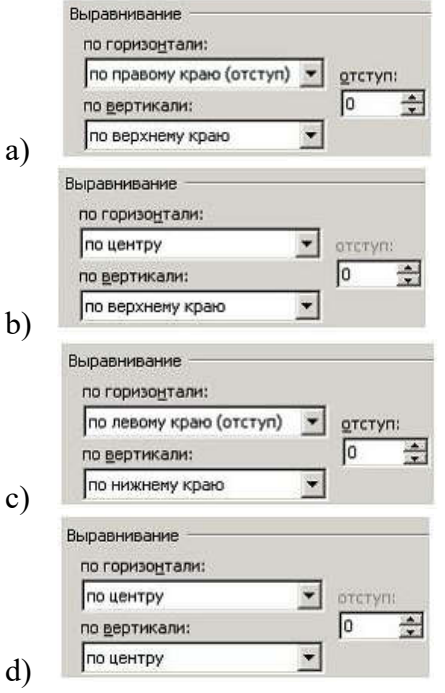

- 9. Укажите правильный адрес ячейки в программе MS Excel.
	- a)  $A12C$
	- b) D1256
	- c)  $123C$
	- $d)$  D<sub>1</sub>A
- 10. Макетирование страницы текстового документа подразумевает грамотный выбор величины полей. В зависимости от конечного назначения создаваемого документа (печать с одной стороны или с обеих, наличие переплёта, распечатка в виде брошюры) поля бывают...
	- а) верхним, нижним, левым, правым
	- b) верхним, нижним, внутренним, внешним
- c) левым, правым, с переплётом слева, с переплётом справа
- d) обычным, узким, средним, широким

#### 3 Типовой тест по разделу 3 Мультимедиа технологии

#### Условия выполнения задания:

- тест выполняется в аудитории во время лекционных занятий;
- для выполнения теста необходимо следующее оборудование: бланки с тестами, ручки.

Инструкция: на выполнение теста отводится 20 минут, внимательно прочитайте вопрос, в зависимости от задания выберите один или несколько вариантов ответа, ответы занесите в бланк теста.

- 1. В состав стандартных приложений операционной системы Windows входят …
	- a) математические программы (группа «Формулы»)
	- b) мультимедийные программы (группа «Развлечения»)
	- c) программы перевода
	- d) игровые приложения (группа «Игры»)
- 2. Одним из основных недостатков мультимедийного продукта является …
	- a) требовательность к операционной системе
	- b) использование дорогостоящего оборудования
	- c) необходимость большого объёма памяти
	- d) использование лицензионных программных продуктов
- 3. Примером использования мультимедийных технологий в культуре является …
	- a) покупка билета в музей через Интернет
	- b) виртуальная экскурсия по картинной галерее
	- c) цифровая репродукция картины
	- d) чтение книги в электронной библиотеке
- 4. Для работы с мультимедийными продуктами не требуется …
	- a) звуковая карта
	- b) микрофон
	- c) принтер
	- d) монитор
- 5. Для представления 1 мин фильма на экране монитора с разрешением 1024\*768 и палитрой из 256 цветов потребуется …
	- a) 720 Мбайт
	- b) 1248 Мбайт
	- c) 720 Кбайт
	- d) 1024 Кбайт
- 6. Особенностью мультимедиа технологии является …
	- a) возможность обработки графических изображений
	- b) возможность обработки графики и текста
	- c) одновременная работа со звуком, анимацией, видео, статичными объектами
	- d) возможность работы с математическими формулами
- 7. Установите соответствие между фрагментами диалоговых окон электронной презентации и их назначениями.

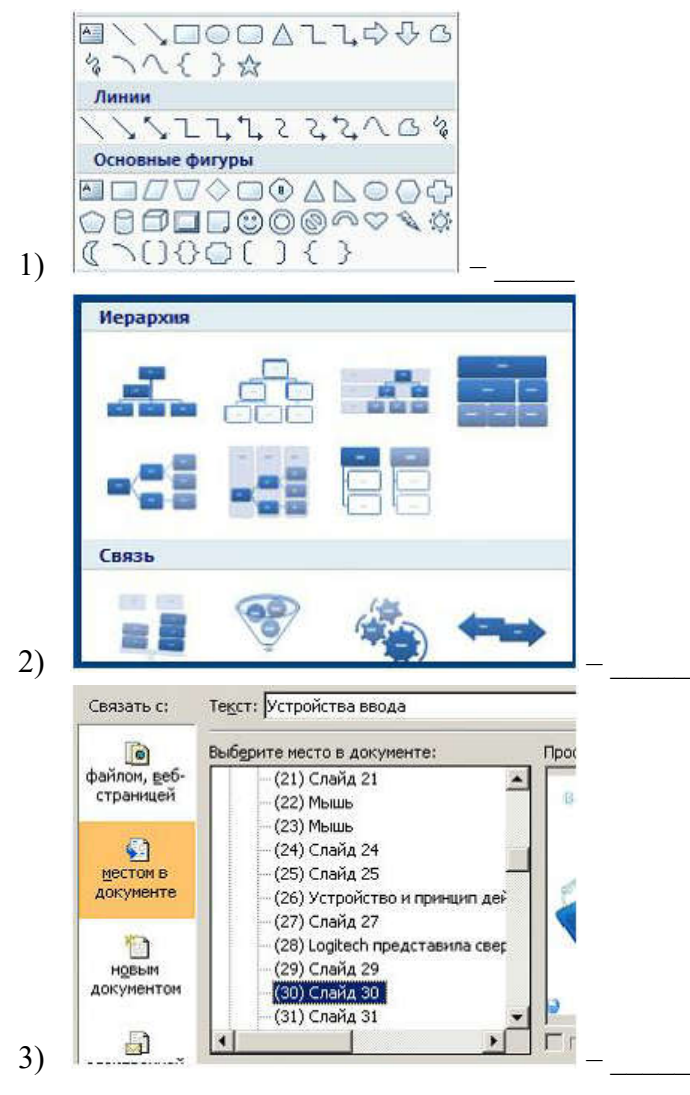

- a) Вставка клипа
- b) Вставка гиперссылки
- c) Вставка готовых фигур
- d) Вставка структурных диаграмм

- 1. Стандартные мультимедийные программы позволяют работать …
	- a) с телевизионными программами
	- b) с математическими формулами
	- c) со звуком
	- d) с видео
- 2. Преобразование звука из непрерывной формы в дискретную и наоборот осуществляет...
	- а) микрофон
	- **b)** звуковая карта
	- с) аудио кодеки
	- d) сетевая карта
- 3. Термин «мультимедиа» в переводе с латинского языка означает ...
	- а) большой объём
	- **b)** многие знания
	- с) многие средства
	- d) большие возможности
- 4. Многослойная структура, на которой могут быть размещены информационные объекты и управляющие кнопки, называется ...
	- а) файлом презентации
	- **b)** слайдом презентации
	- с) методом презентации
	- d) способом презентации
- 5. Для представления 1 мин фильма на экране монитора с разрешением 1366\*768 и палитрой из 256 цветов потребуется ...
	- а) 960 Кбайт
	- b) 690 Мбайт
	- с) 983520 Кбайт
	- d) 960 Мбайт
- 6. Особенностью мультимедийных продуктов является ...
	- а) наличие графических изображений
	- b) возможность интерактивного взаимодействия
	- с) наличие числовых выражений
	- d) возможность взаимодействия с операционной системой
- 7. На рисунке представлен слайд с авторазметкой. Установите соответствие между цифрами и обозначенными этими цифрами элементами слайда.

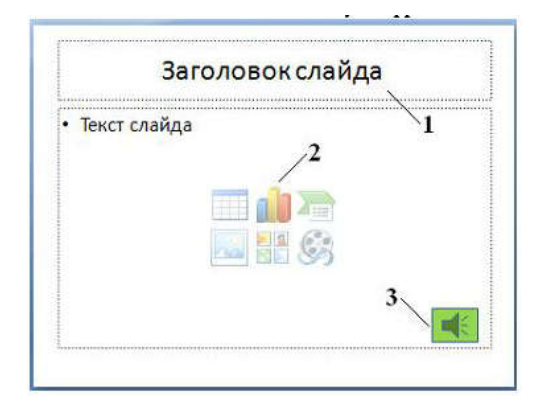

- а) Управляющая кнопка -
- b) Нетекстовые элементы слайда -
- с) Область для ввода заметок -
- d) Заполнитель для ввода текста -

## 4 Типовой тест по разделу 4 Работа с графическими редакторами

## Условия выполнения залания:

- тест выполняется в аудитории во время лекционных занятий;
- для выполнения теста необходимо следующее оборудование: бланки с тестами, ручки.

Инструкция: на выполнение теста отводится 15 минут, внимательно прочитайте вопрос, в зависимости от задания выберите один или несколько вариантов ответа, ответы занесите в бланк теста.

- 1. В цветовой модели RGB составляющими цветовыми компонентами являются ...
	- а) красный, зелёный, синий
	- b) голубой, малиновый, жёлтый
	- с) оттенок цвета, насыщенность цвета, яркость цвета
	- d) красный, жёлтый, фиолетовый
- 2. Минимальным объектом, используемым в растровом графическом редакторе, является...
	- а) точка экрана (пиксель)
	- b) объект (прямоугольник, круг и т.д.)
	- с) палитра цветов
	- d) знакоместо (символ)
- 3. Типами файлов, которые не могут быть использованы для автоматического создания диаграмм в Visio, являются ...
	- a) XLS
	- b) CSV
	- $c)$  PPT
	- d) RTF
- 4. К простым относятся примитивы ...
	- а) полилиния, мультилиния, мультитекст, размер, выноска, допуск, штриховка
	- b) точка, отрезок, круг (окружность), дуга, прямая, луч, эллипс, сплайн, текст
	- с) рисунки, граффити, графика
	- d) полоса, фигура

5. На рисунке представлен графический примитив, из которого составлен рисунок.

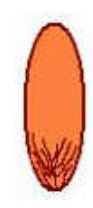

Установите соответствие между обозначенными номерами элементами графического изображения и применёнными к ним командами трансформации изображений.

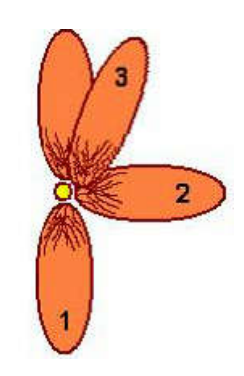

- а) Повернуть на  $90^{\circ}$  -
- b) Отразить сверху вниз -
- с) Растянуть по горизонтали на 90°  $\_\_$
- d) Наклонить по горизонтали на 20° -

- 1. Графическим редактором называется программа, предназначенная для ...
	- а) создания графического образа текста
	- b) редактирования вида и начертания шрифта
	- с) работы с графическим изображением
	- d) построения диаграмм
- 2. Деформация изображения при изменении размера рисунка один из недостатков ...
	- а) векторной графики
	- **b**) растровой графики
	- с) трёхмерной графики
	- d) деловой графики
- 3. По умолчанию документу Visio при сохранении присваивается имя ...
	- a) Graphic
	- b) Untitled
	- c) Project
	- d) Document
- 4. Группы точек это ...
	- а) именованные наборы точек, которые можно выбирать при редактировании и вставке, а также при формировании поверхностей по точкам при моделировании рельефа
	- b) неименованные точки, которые можно выбирать при редактировании и вставке, а также при формировании поверхностей по точкам при моделировании рельефа
	- с) точки, которые нельзя выбирать при редактировании и вставке, а также при формировании поверхностей по точкам при моделировании рельефа
	- d) объект, сформированный из точек
- 5. Установите соответствие между графическими изображениями и видами компьютерной графики, использованной для их создания.

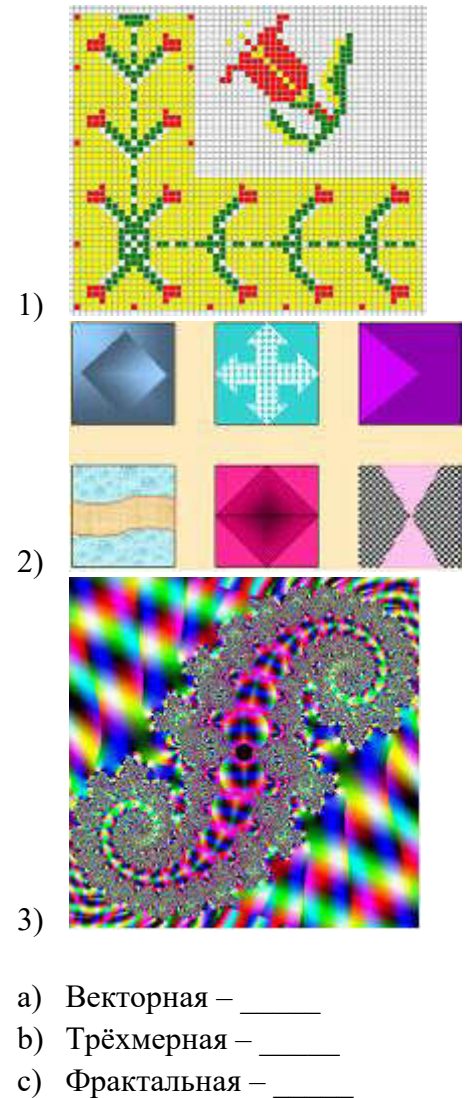

d)  $Pac\tau$ ровая –

Министерство науки и высшего образования Российской Федерации Лысьвенский филиал федерального государственного автономного образовательного учреждения высшего образования

«Пермский национальный исследовательский политехнический университет»

# КОМПЛЕКТ КОНТРОЛЬНО-ОЦЕНОЧНЫХ МАТЕРИАЛОВ

## УЧЕБНОЙ ДИСЦИПЛИНЫ

## «ИНФОРМАТИКА»

основной профессиональной образовательной программы подготовки специалистов среднего звена по специальности СПО 15.02.08 Технология машиностроения (базовая подготовка)

Лысьва, 2021

#### ОБЩИЕ ПОЛОЖЕНИЯ

Контрольно-оценочные материалы (КОМ) предназначены для контроля и оценки результатов освоения заданных компетенций в процессе промежуточной аттестации, которая проводится в форме дифференцированного зачёта.

Дифференцированный зачёт по учебной дисциплине проводится в форме устного опроса. После ответов на вопросы обучающийся выполняет практическое задание. К сдаче дифференцированного зачёта допускаются студенты, выполнившие задания на практических занятиях и получившие оценки не ниже «удовлетворительно» по результатам текущей аттестации.

Основой для определения оценки на дифференцированном зачёте служит объём и уровень освоения обучающимися материала, предусмотренного рабочей программой учебной дисциплины «Информатика».

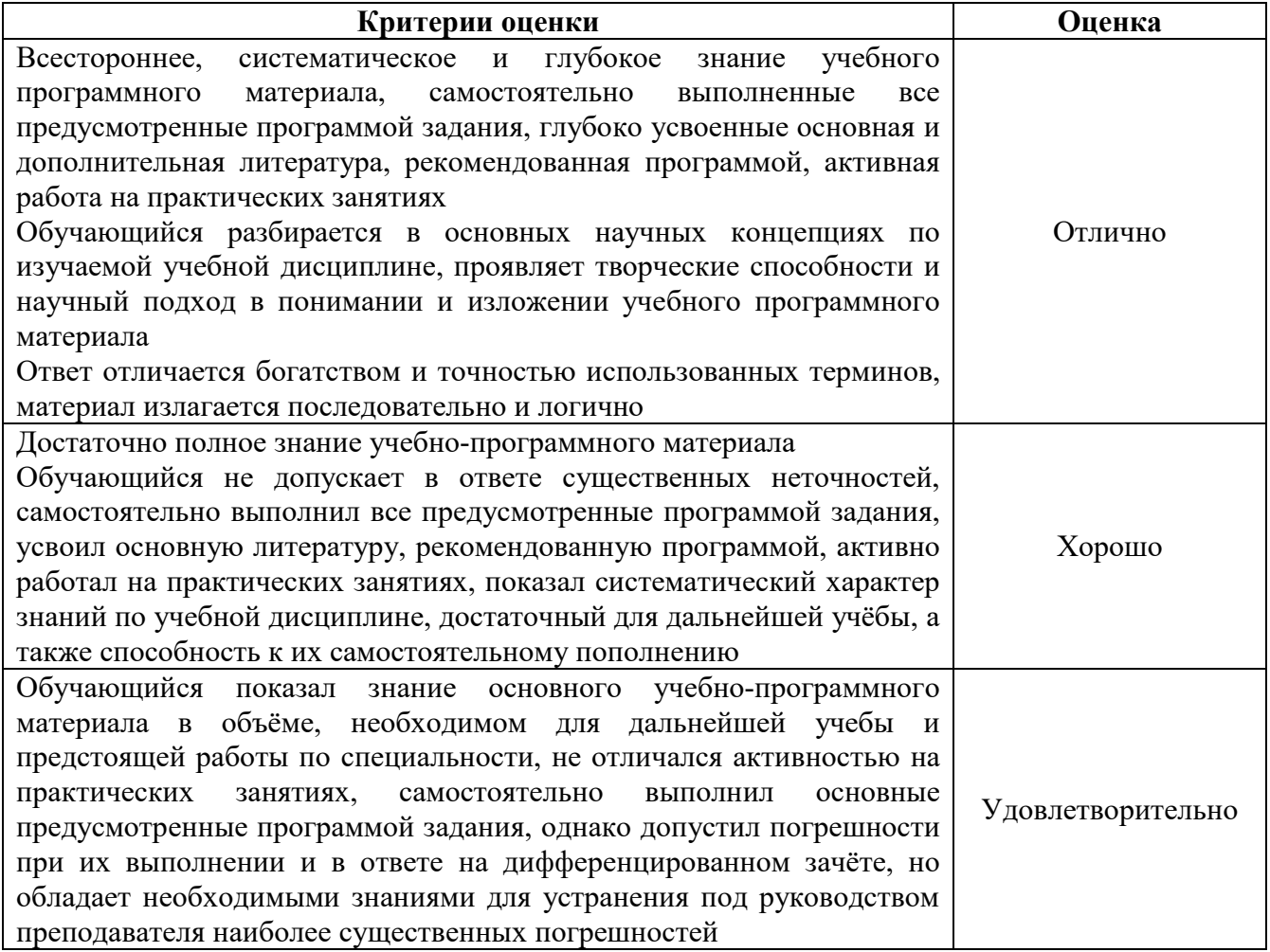

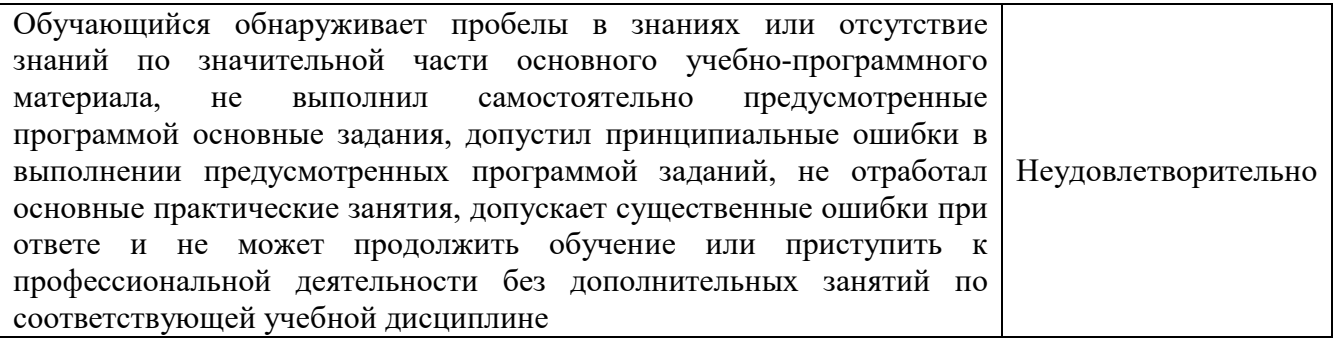

## Типовые вопросы для дифференцированного зачёта по учебной дисциплине Типовые вопросы для контроля усвоенных знаний

- 1. Понятие об информационных системах и информационных технологиях, структура и практические примеры
- 2. Виды информационных систем на производстве, в науке и образовании
- 3. Информация, её виды и свойства, методы кодирования
- 4. Способы обработки, передачи и хранения данных
- 5. Виды программного обеспечения (ПО)
- 6. Системное ПО, функции операционных систем (ОС), сервисное ПО, вирусы и антивирусы
- 7. Классификация прикладных программ
- 8. Технология работы с ОС семейства Windows, Linux. Назначение, состав и загрузка ОС. Понятие окна. Структура и назначение элементов окна. Рабочий стол. Системное меню. Запуск программ. Система помощи (справка). Диалоговые окна
- 9. Файловая система (файл, имя файла, каталога, папки, имена дисков, путь к файлу)
- 10. Возможности текстового процессора. Основные элементы экрана. Создание и сохранение документа. Редактирование документа: копирование и перемещение фрагментов в пределах одного документа, в другой документ и их удаление. Выделение фрагментов текста
- 11. Установка параметров страниц и разбиение текста на страницы. Поиск и замена текста и формата. Колонтитулы. Предварительный просмотр. Установка параметров печати. Вывод документа на печать
- 12. Вставка в документ рисунков, формул, диаграмм и таблиц, созданных в других режимах или другими программами. Редактирование, копирование и перемещение вставленных объектов
- 13. Вставка объектов в Microsoft Office Word. Внедрение и связывание документов других приложений
- 14. Общие сведения об обработке числовой информации. Технологии обработки числовой информации. Электронные таблицы: основные понятия и способы организации. Структура электронных таблиц: ячейка, строка, столбец
- 15. Адреса ячеек. Строка меню. Панели инструментов. Ввод данных в таблицу. Типы и формат данных: числа, формулы, текст
- 16. Построение диаграмм и графиков. Форматирование готовых диаграмм
- 17. Обеспечение поиска и фильтрации данных. Типы критериев
- 18. Мультимедийные программы программные средства, позволяющие обрабатывать фото, аудио и видеоинформацию. Способы создания презентации
- 19. Проектирование, добавление объектов, настройка и демонстрация презентаций
- 20. Понятие компьютерной графики. Работа с векторной и растровой графикой

#### Типовые задания для контроля освоенных умений

1. Создать текстовый документ по образцу.

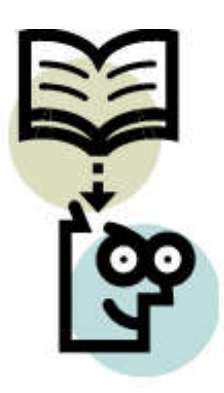

#### **ИНФОРМАНИЯ**

Слово «информация» произошло от латинского слова *informatio* - разъяснение, изложение. В энциклопедическом словаре этот термин определяется как «... сведения, передаваемые одними людьми другим людям устным, письменным или каким-либо другим способом (например, с помощью условных сигналов, с использованием техническим средств и т.д.) ... ». Однако такая трактовка, строго говоря, не является определением. Более того, оказывается, что точно, строго научно определить понятие «информация» вообще невозможно.

Дело в том, что понятие «информация» относится к так называемым первичным, неопределённым понятиям. В математике существует группа понятий, дать строгое определение которым в принципе невозможно. К ним относятся понятия «множество», «точка» и некоторые другие. Любая попытка каким-либо образом определить их сведётся к использованию синонимов. Например, часто используемыми синонимами для термина «**информация**» являются термины «сведения» и «данные». В таких случаях понятие вводится путём его объяснения, которое опирается на интуицию, здравый смысл и бытовое применение термина.

2. Создать структурную схему по образцу.

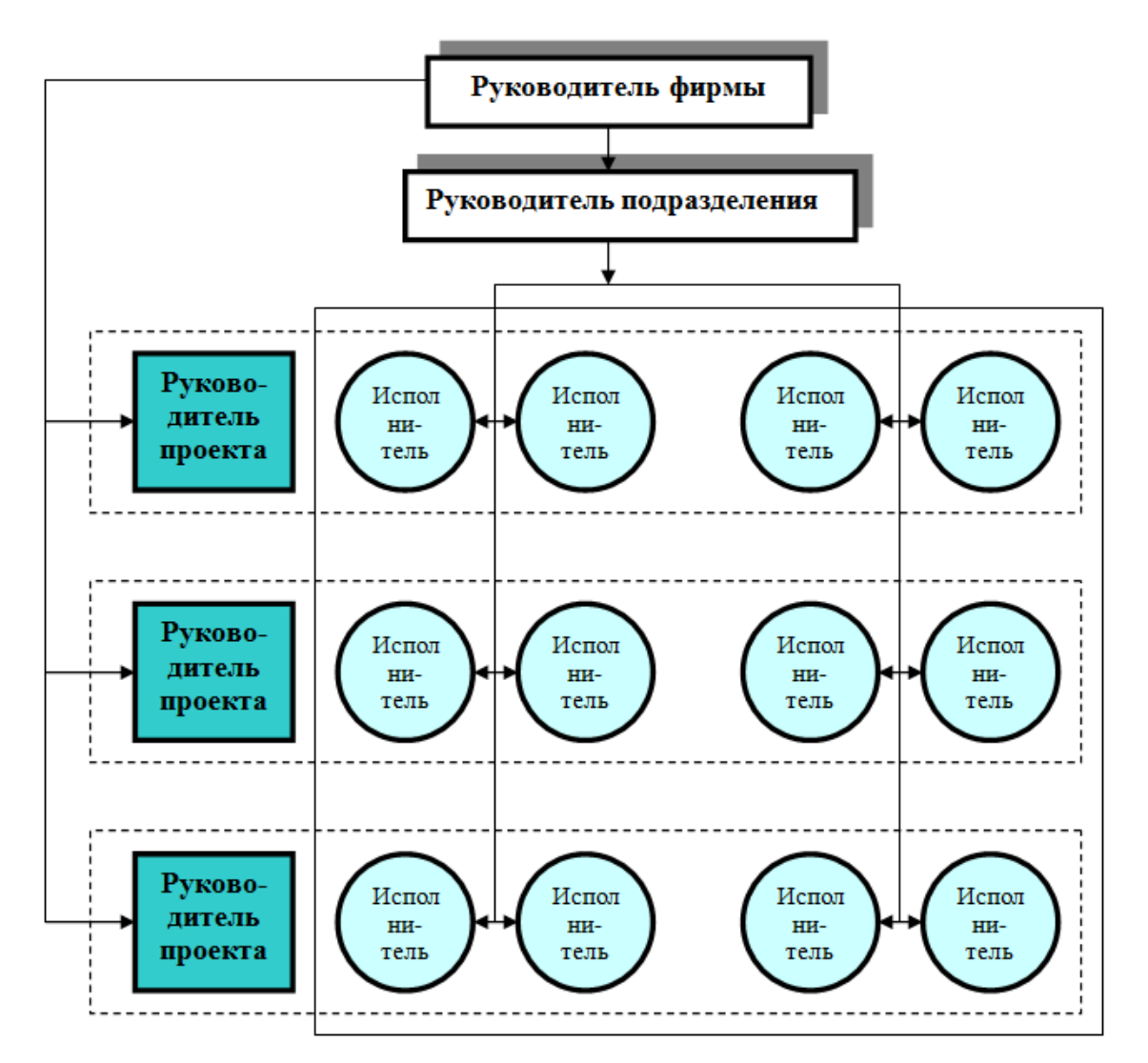

# СХЕМА МАТРИЧНОЙ СТРУКТУРЫ УПРАВЛЕНИЯ

3. Создать электронную таблицу, в которой содержатся данные о продажах предприятия «ИнвестСервис» в регионах. Вычислить суммарную прибыль предприятия за каждый квартал и за год, годовую прибыль в каждом из регионов, а также среднюю по регионам прибыль в каждом квартале. Добавить примечания: «Самая большая прибыль за квартал», «Самая большая прибыль за год», «Самая маленькая прибыль за квартал» и «Самая маленькая прибыль за год» к соответствующим ячейкам.

# Предприятие «ИнвестСервис» Данные о продажах в регионах

2021 год

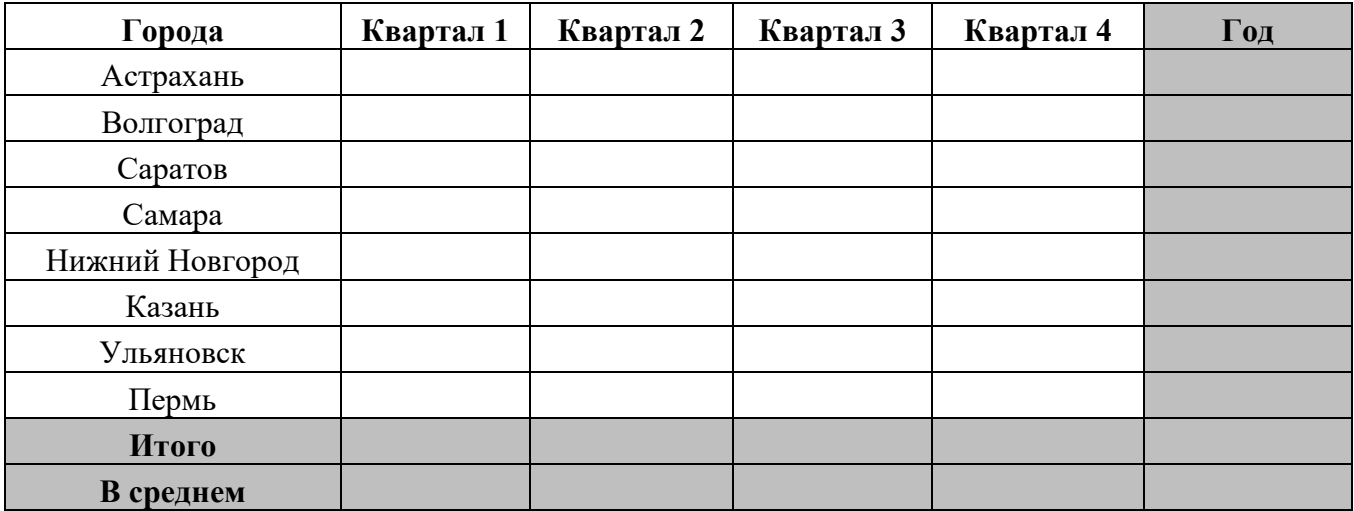

# ЛИСТ РЕГИСТРАЦИИ ИЗМЕНЕНИЙ

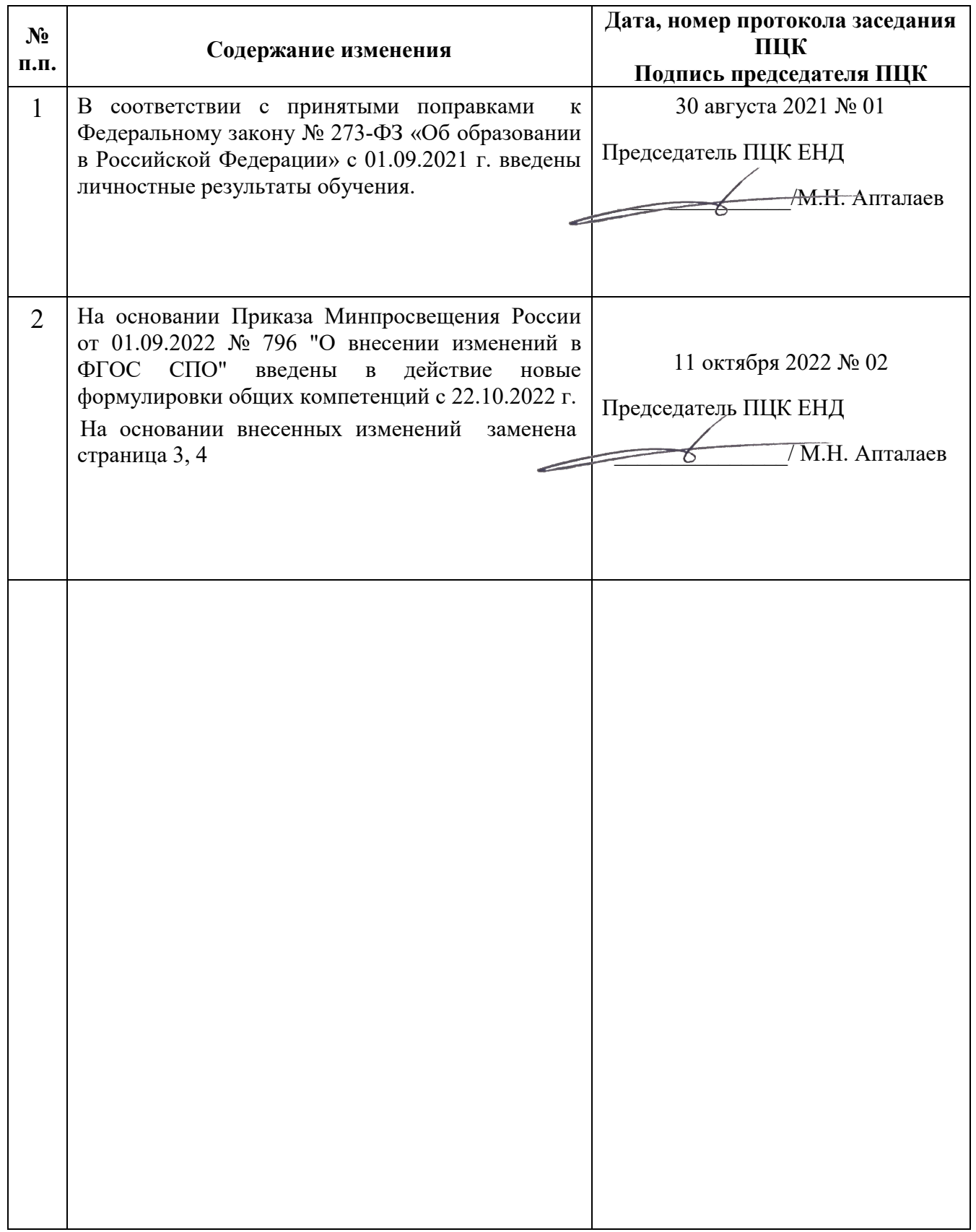